# **KRAMER**

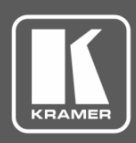

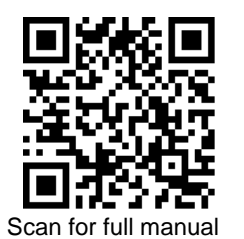

# KDS-USB2 Kit/KDS-USB2-EN/KDS-USB2-DEC Quick Start Guide

This guide helps you install and use your **KDS-USB2** for the first time.

Go t[o www.kramerav.com/downloads/KDS-USB2](http://www.kramerav.com/downloads/KDS-USB2) to download the latest user manual and check if firmware upgrades are available.

# **Step 1: Check what's in the box**

- $\overline{\mathbf{Y}}$
- $\overline{\mathbf{v}}$
- **KDS-USB2-EN** and/or **KDS-USB2-DEC** 1 Power adapter and cord (for **KDS-USB2-DEC**)
	-
- 1 Quick start guide 1 USB2 cable A male to B male (for **KDS-USB2-EN**)

### **Step 2: Get to know your KDS-USB2**

**KDS-USB2-EN**

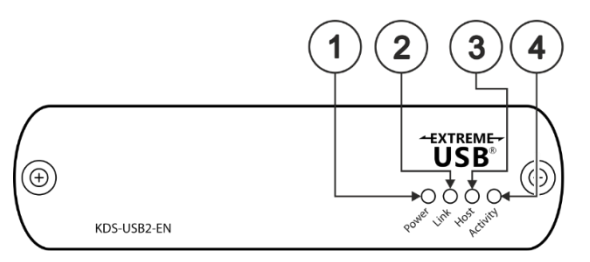

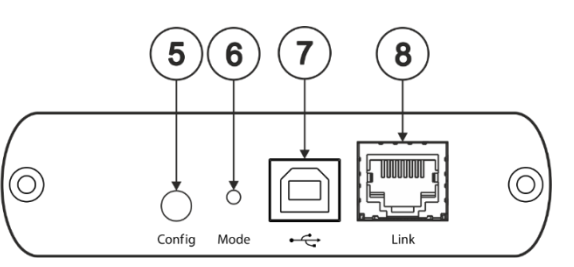

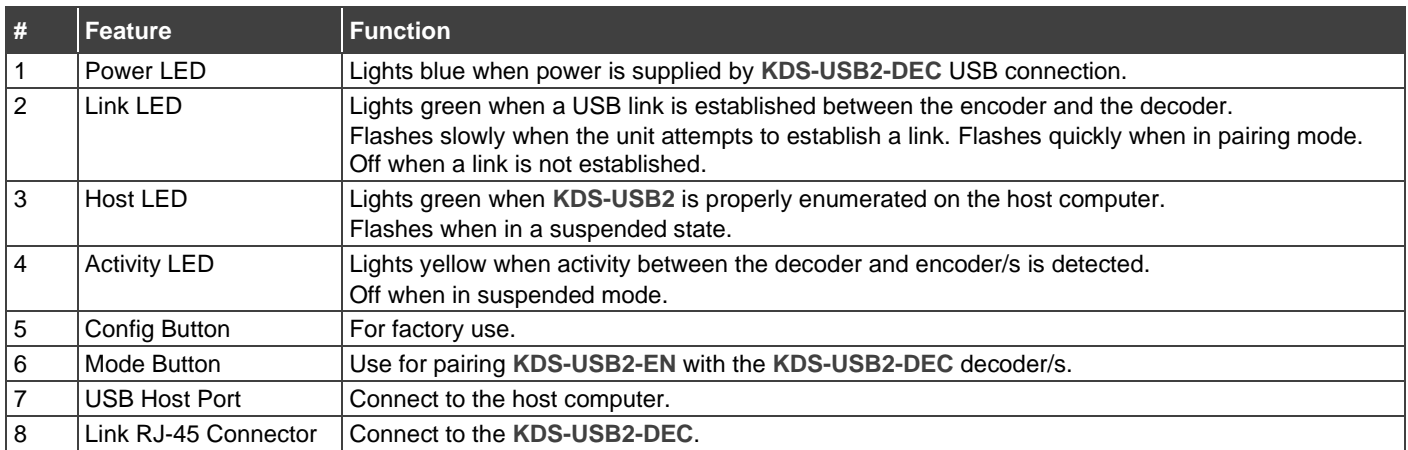

#### **KDS-USB2-DEC**

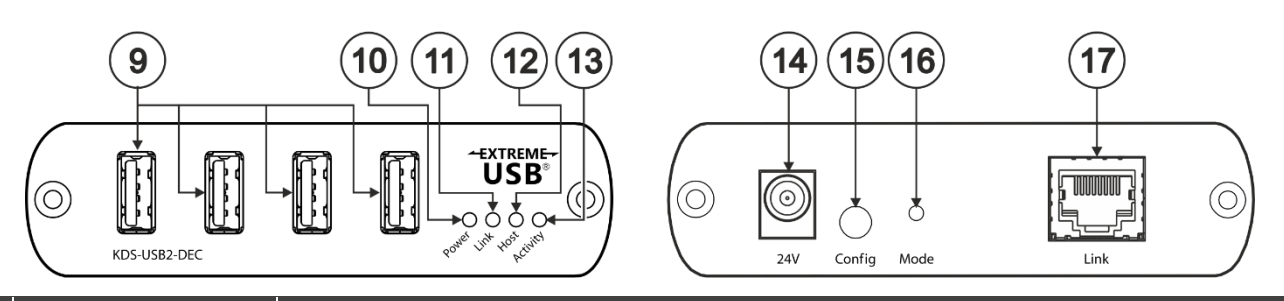

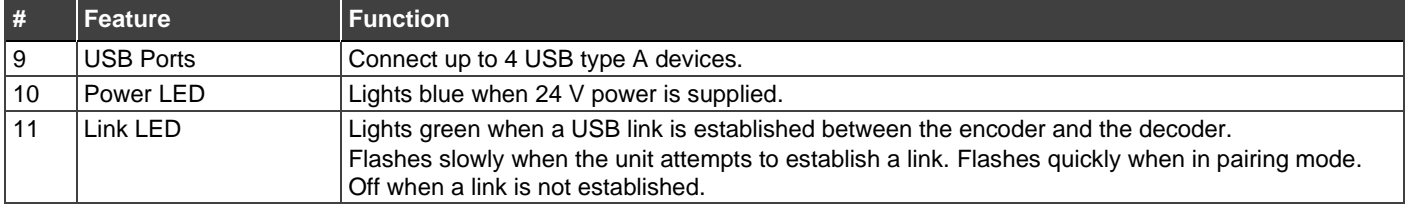

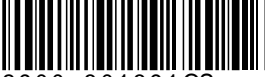

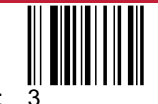

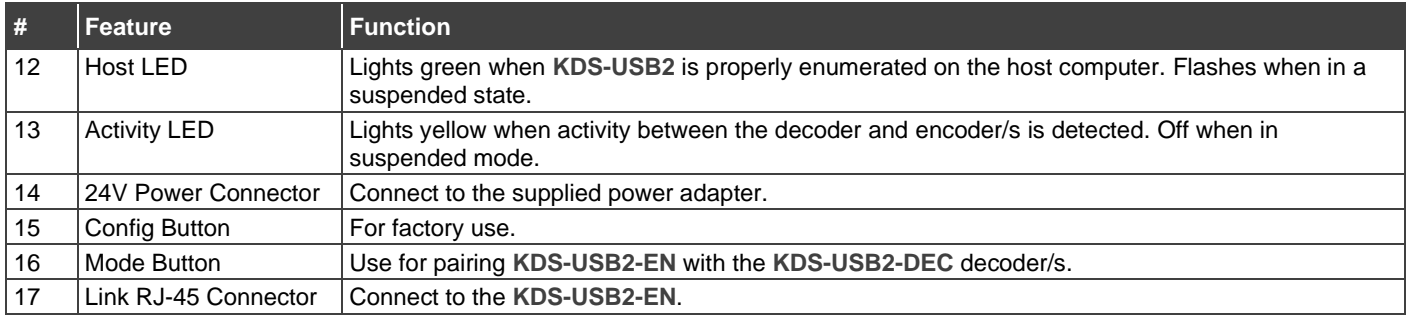

# **Step 3: Connect inputs and outputs**

Always switch OFF the power on each device before connecting it to your **KDS-USB2**.

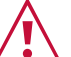

• Ensure that the environment (e.g., maximum ambient temperature & air flow) is compatible for the device. • Avoid uneven mechanical loading.

• Appropriate consideration of equipment nameplate ratings should be used for avoiding overloading of the circuits.

- Reliable earthing of rack-mounted equipment should be maintained. Maximum mounting height for the device is 2 meters.
- - The encoder is powered by the USB host port only.
	- You can also connect multiple **KDS-USB2-EN** and **KDS-USB2-DEC** units.

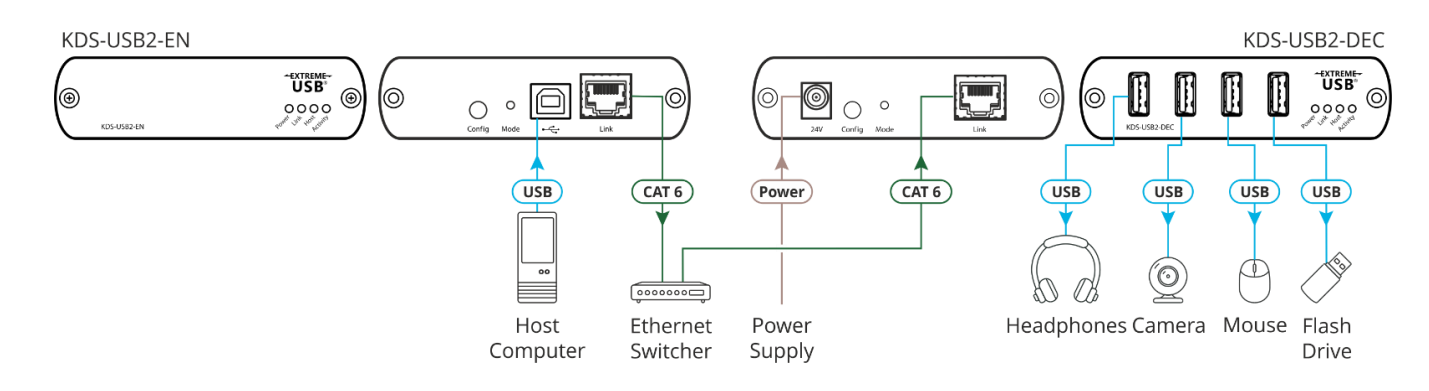

For optimal performance, use the recommended Kramer cables available at [www.kramerav.com/product/KDS-USB2.](http://www.kramerav.com/product/KDS-USB2)

Using third-party cables may cause damage!

# **Step 4: Connect power**

Connect the power cord to **KDS-USB2** and plug it into the mains electricity.

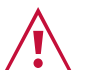

- Safety Instructions (Se[e www.kramerav.com](http://www.kramerav.com/) for updated safety information) **Caution:**
	- For products with relay terminals and GPI\O ports, please refer to the permitted rating for an external connection, located next to the terminal or in the User Manual.
- There are no operator serviceable parts inside the unit. **Warning:**
- Use only the power cord that is supplied with the unit.
- Disconnect the power and unplug the unit from the wall before installing.

# **Step 5: Operate KDS-USB2**

By default, the **KDS-USB2** kit devices are paired. You can also pair devices manually or map multiple devices via Kramer Control.

When using unpaired units (for example, individually purchased devices), you can pair them manually. **To pair KDS-USB2-EN with KDS-USB2-DEC manually:**

- 1. Make sure that the devices are properly connected.
- 2. On **KDS-USB2-EN**, press and hold **Mode** for a few seconds. The Link LED flashes.
- 3. On **KDS-USB2-DEC**, press and hold **Mode** for a few seconds.

The Link LED flashes.

4. Wait until both Link LEDs light. Devices are paired.

If you are using Kramer Control, you can easily map multiple encoders to decoders.

**To pair KDS-USB2-EN devices with KDS-USB2-DEC devices via Kramer Control:**

- 1. Launch Kramer Control builder to select the space.
- 2. Add the **KDS-USB2** devices and import their drivers.
- 3. For each device, add its IP address.
- 4. Map a single encoder to several decoders, or several decoders to one encoder, as desired.

For further information, go to:

[www.kramerav.com/page/knowledgebase-control](http://www.kramerav.com/page/knowledgebase-control)

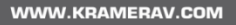

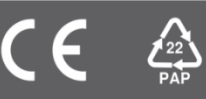